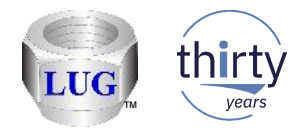

# iDoctor Updates (August 10th-17th 2018)

Ron McCargar iDoctor development IBM i Global Support Center

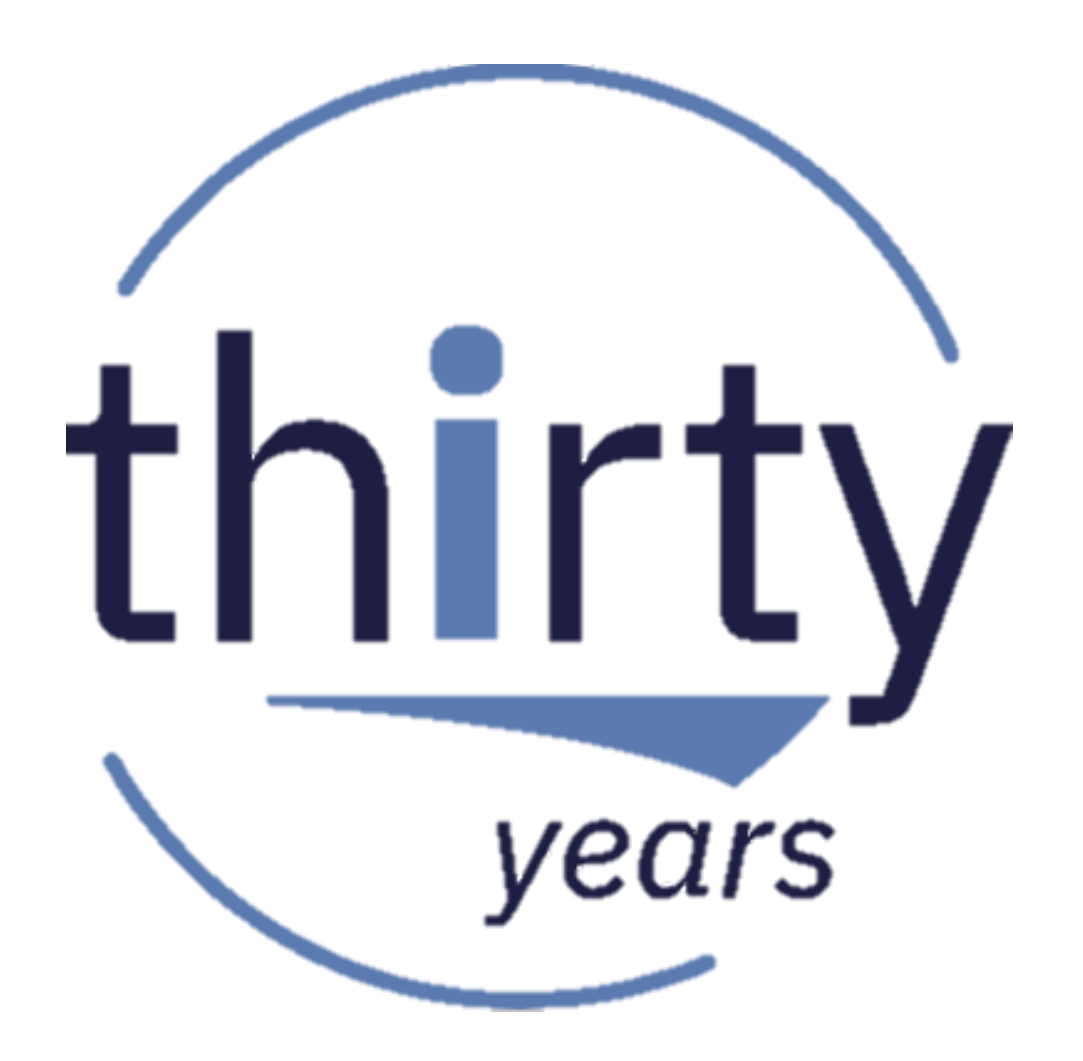

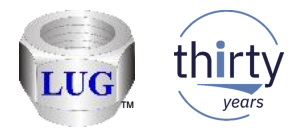

#### August 2018 (1326) – Power Connections issues fixed

- Fixed bugs in many spots related to the connection settings for Power systems (VIOS, HMC, etc) getting confused / saved in the location for IBM i connections instead.
	- FTP transfers may fail, because the wrong connection settings were being used.
	- This also effected functions that show data (open file), transfer files, or the edit option.

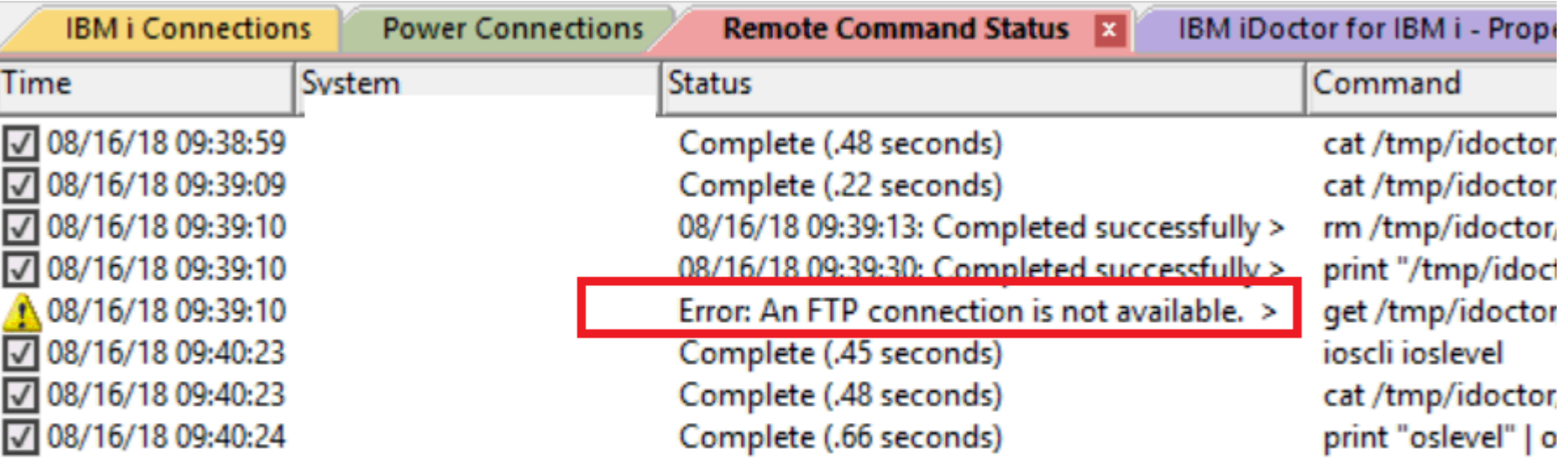

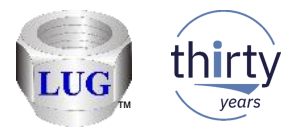

#### August 2018 (1326) – Power Connections find window

- In the find window, the preference for the search directories can now be saved for each type of data (nmon, npiv, etc.) Previously all types of data shared the same value.
- Also the text on the window that refers to multiple system(s) when doing a find has been removed as this support no longer exists.

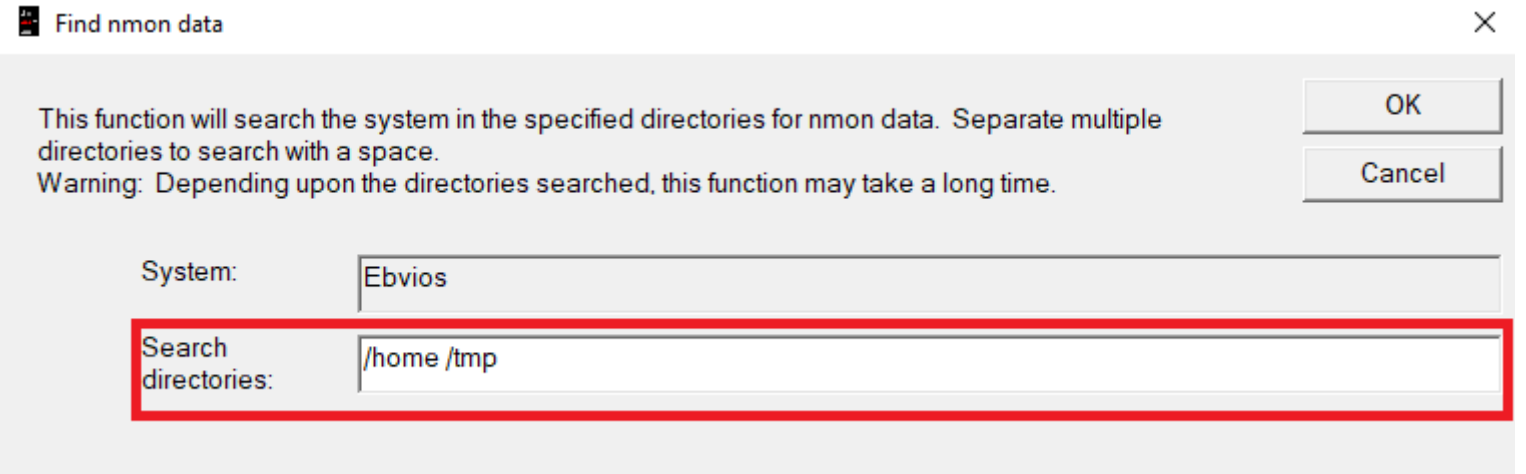

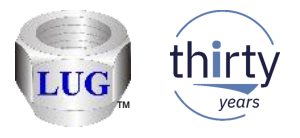

#### August 2018 (1326) – JW temp storage graphs inaccurate

• In Job Watcher, the Temporary storage - job temporary storage ranking graphs and selection over time were inaccurate and have been fixed. The values given were considerably smaller than they should have been in some situations.

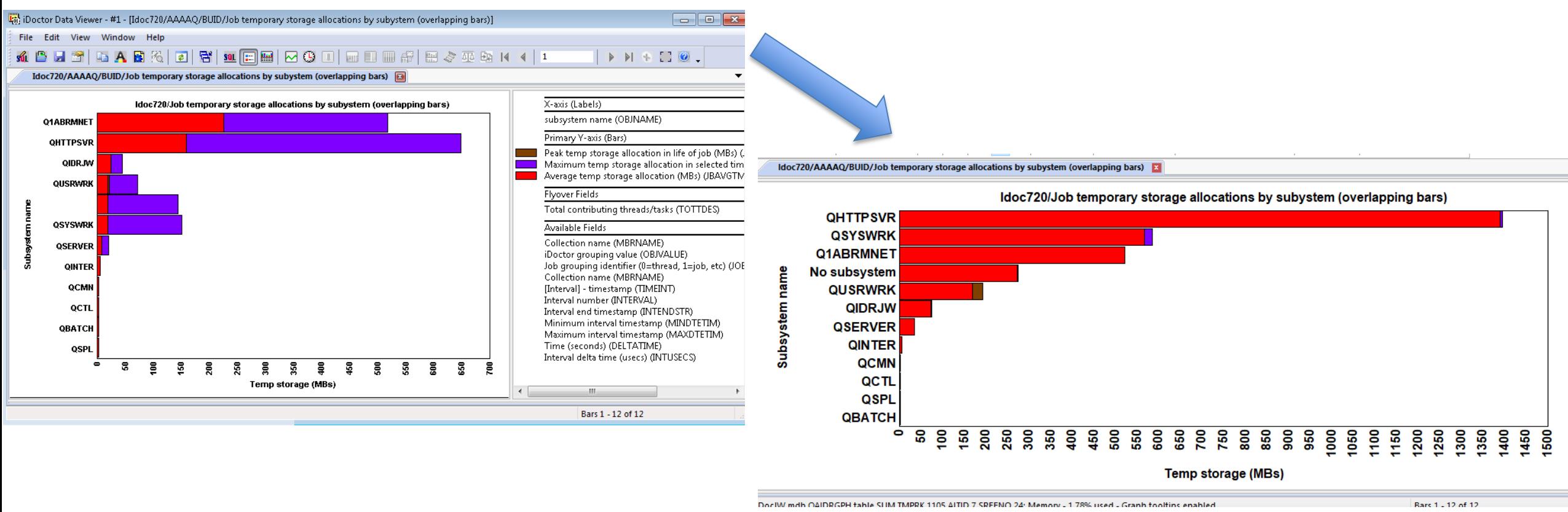

DociW mdb ONDRCRH table SUM TMRRY 1105 AITID 7 SREENO 24: Memory 1.78% used Craph toolting enables

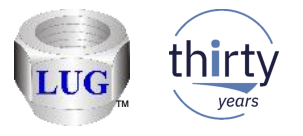

### August 2018 (1326) – JW Job counts missing "always idle work"

• The Job Watcher job counts graphs were inaccurate as they did not include jobs/threads that never used CPU during the collection. Because they never used CPU we do not know if they are jobs, threads or tasks.

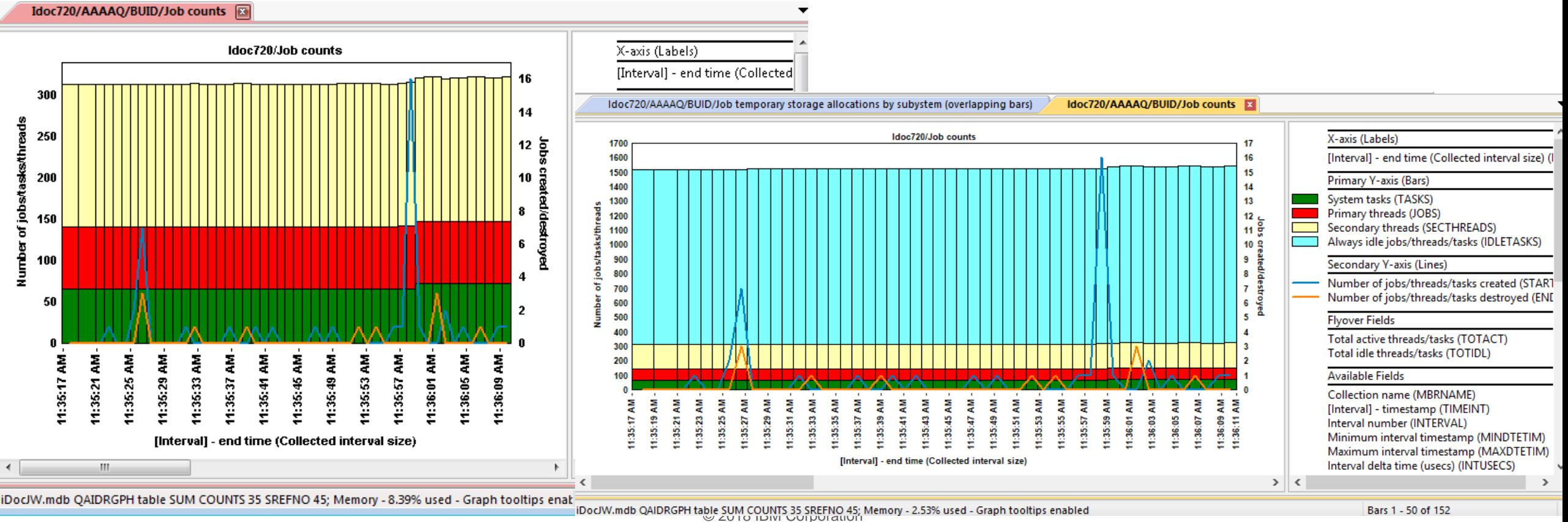

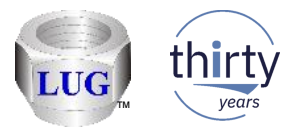

### August 2018 (1326) – CSI ranking graphs – "No subsystem"

• In CSI fixed a problem in some of the ranking graphs where you may see "All system tasks" appear in the results when ranking by subsystem. This was really just data (not necessarily system tasks) where no subsystem was assigned to the job. This has been renamed to "No subsystem".

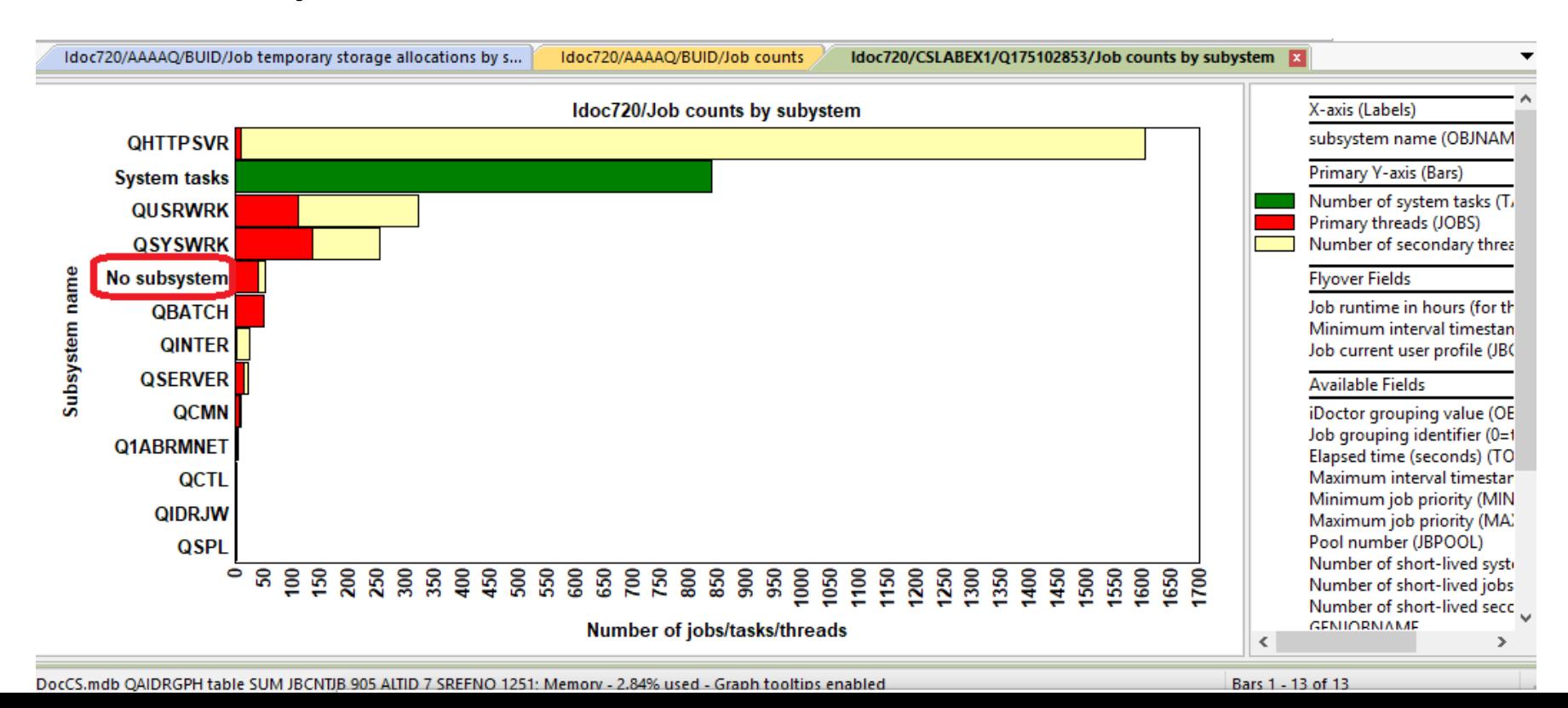

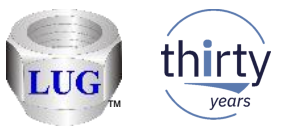

## August 2018 (1326) – JW ranking graphs – "No subsystem", "No user"…

- In JW in ranking graphs if no value is found applicable for the current grouping (i.e. subsystem, current user, etc) then instead of seeing blank you will now see text such as "No subsystem". This provides the ability to drill down further on this entry where previously this was not possible.
	- For example you could drill down to see the jobs within the "No subsystem" grouping.

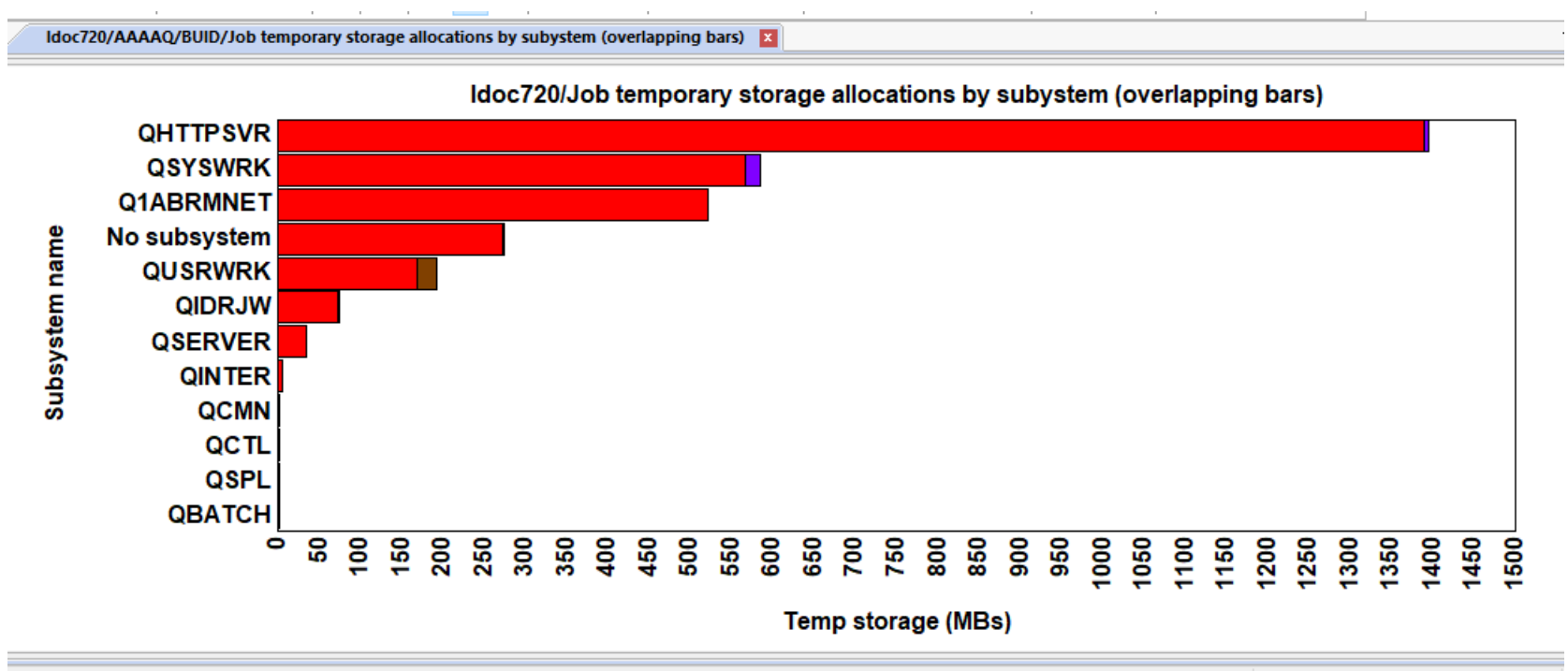